## Практическая работа  $\mathbb{N}^{\circ}$  8

Табличный процессор Excel (повторение)

## Ввод табличных данных, форматирование таблицы, ввод и копирование сложных формул с использованием логических функций, абсолютных и относительных ссылок

1. Создать таблицу (рис. 1).

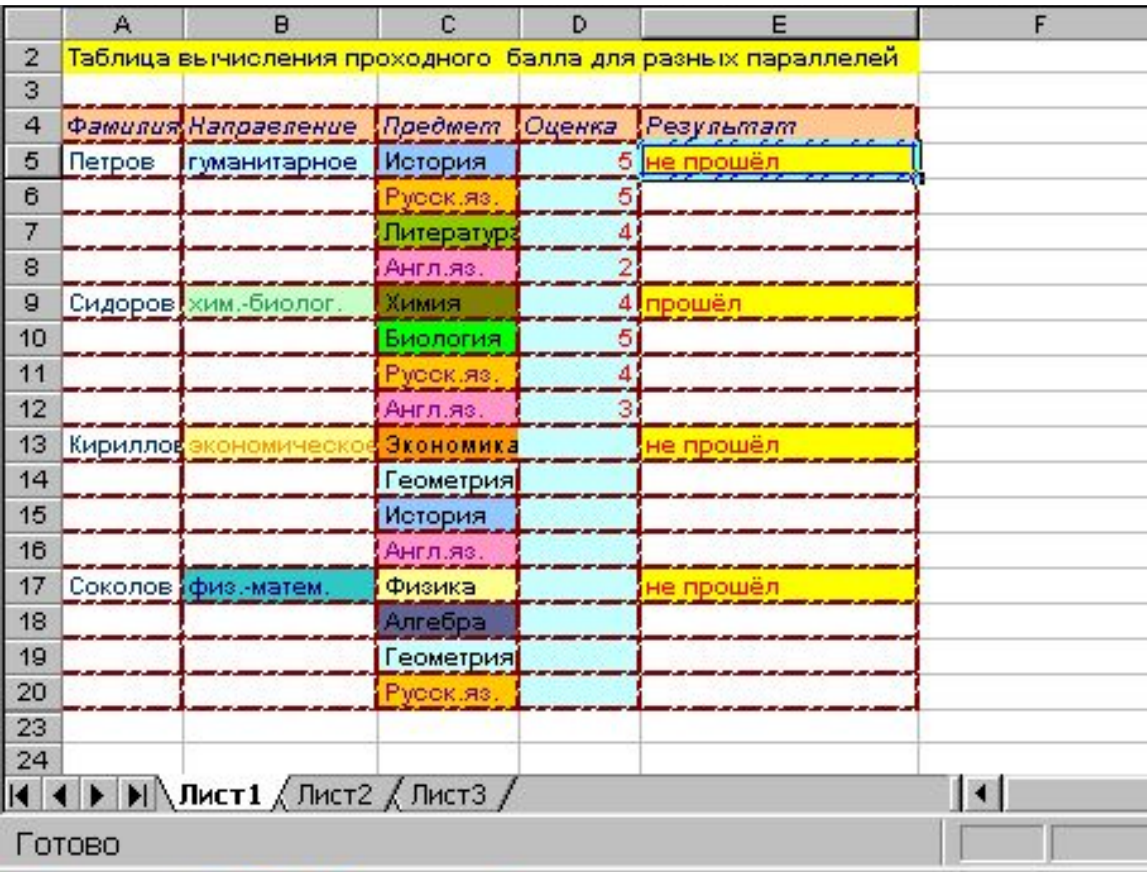

 $P$ ис $\overline{1}$ 

- 2. Ввести в Е5 формулу для определения, удовлетворяют ли полученные на экзаменах оценки условиям поступления в 10 класс соответствующего
- направления, т.е. сумма оценок за первые два профилирующих предмета должна быть больше или равна 9, а за два вторых предмета больше или равна 7. Если оба условия выполняются, то в столбце Результат должно появиться сообщение «прошёл», иначе - «не прошёл».
- 3. Скрыть ячейки с вариантами результата, ссылки на которые есть в формуле.
- 4. Скопировать формулу в Е9, Е13, Е17.

(Замечание: во избежание ошибки примените там, где нужно абсолютные ссылки.)

5. Вводя в столбец **D** оценки, проверить, что результат им соответствует.